如本手册中所述内容与您的话机不符,请以话机为准。 LG保留在不预先通知的情况下修改本手册的权利。 本公司拥有对手册内容的最终解释权。

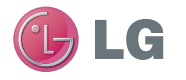

青岛乐金浪潮数字通信有限公司 地址:山东省青岛市城阳区丹山工业园湘潭路2号 电话:800-860-2099 传真:800-918-6701 邮编:266107 网址:http://www.lg.com/cn

### 客户服务热线:400-819-9999

DATE:2010.05.11

LG Electronics

用户手册

GD330

P/N : MMBB0339001 (1.2) www.lg.com/cn

GD330

用户手册

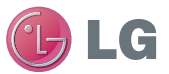

简体中文

# **■ GD330 ■ 用户手册**

我们应让用户知道, 因手机软件和服务提供商的不同, 本手册中的内容可能与手机中的实际显示有一定出入。

用本款手机自带照相机拍摄的 视频文件可以正常播放。其他 的用不同方法制作的视频文件 下载到手机时,可能会因为文 件容量、大小以及文件格式等 的不同而无法正常播放。

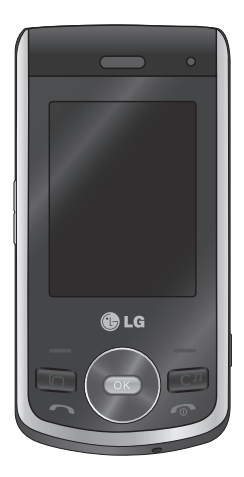

# 内容

内容

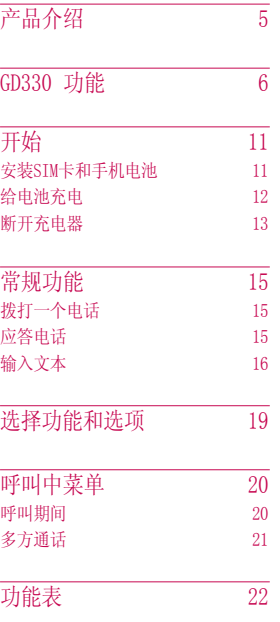

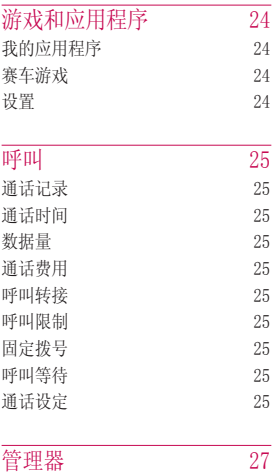

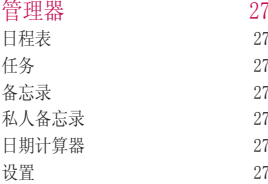

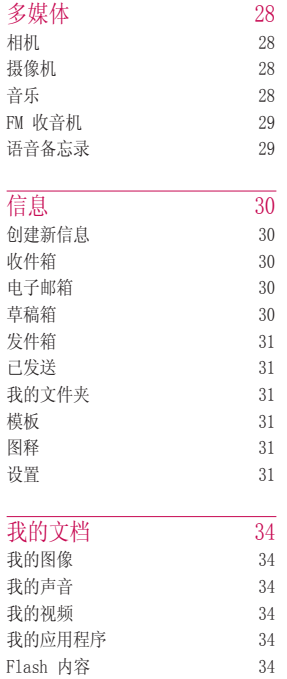

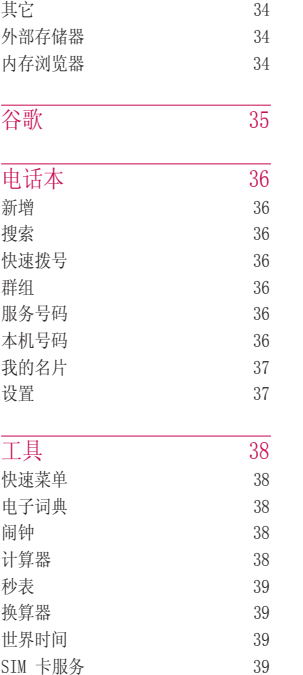

# 内容 1<br>2<br>2<br>2<br>2<br>2<br>2<br>2<br>2<br>2<br>2<br>2<br>2<br>1<br>2<br>

 $\overline{3}$ 

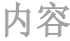

内容

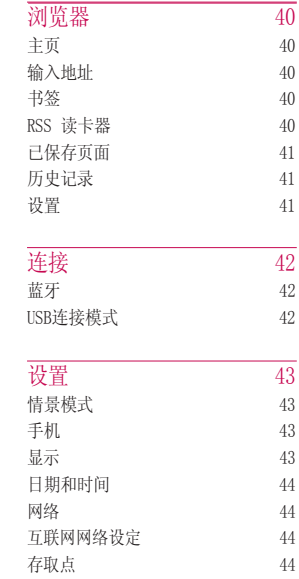

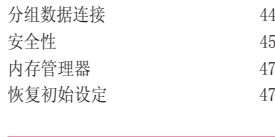

**附件** 48 技术数据 49

关于安全有效使用手机的 准则 50

# 产品介绍

产品介绍

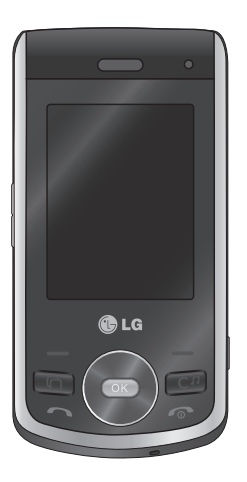

本用户手册包括重要的手机使 用和操作信息。请仔细阅读以 使您的手机发挥最佳性能,防 止手机损坏和不正当使用。本 手册未明确认可的任何更改和 修改可使手机的保修失效。

# GD330 功能

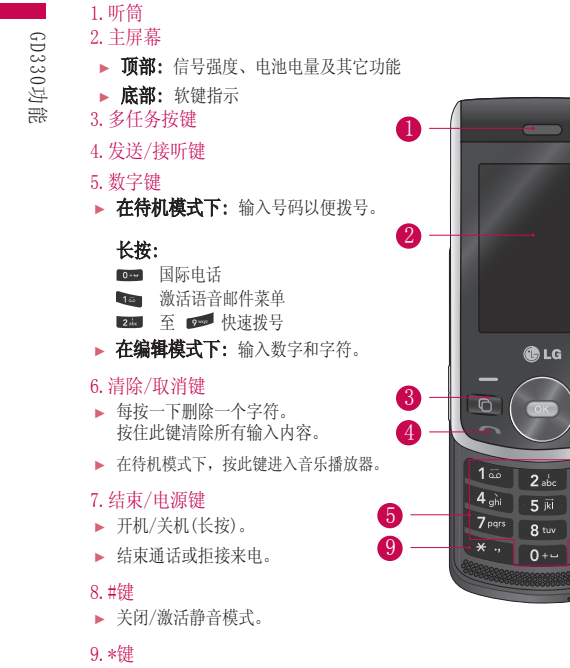

6

 $\overline{C^n}$ 

3 def

 $6<sup>m</sup>$ 

 $Q$  ways

 $#$ es

7

8

► 输入文本时插入符号。

GD330功能 7G D 3 3 0功能

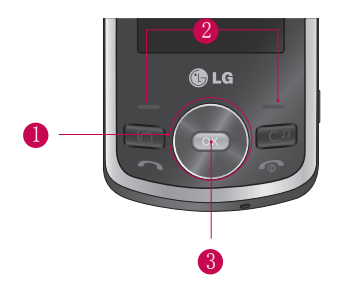

- 1.导航键 ► 在待机模式下: ● 快速菜单 ● 日程表 情景模式 ● 短信编辑画面 ▶ 在菜单中: 上拉与下拉 2.软键
	- ► 执行显示屏底部所示的功能
	- 3.选择/确定键
	- ► 选择功能表选项并确定操作

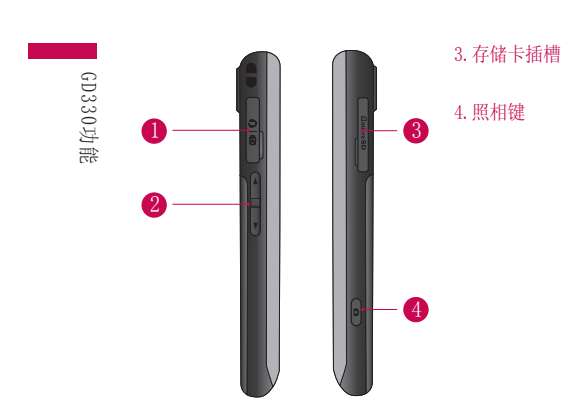

### 1.耳机/充电/USB端口

GD330 功能

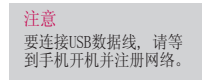

### 2.侧按键

- ► 在待机模式下(开盖): 控制来电铃声音量
- ► 通话中:调节听筒音量。

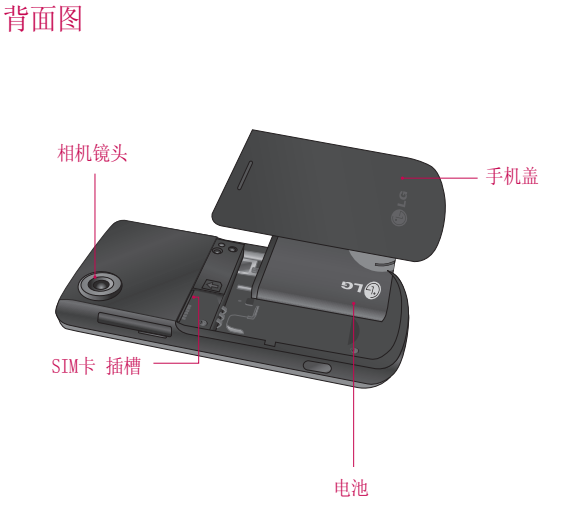

GD 3 30 功能

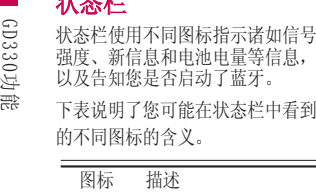

 $JK \rightarrow JK$ 

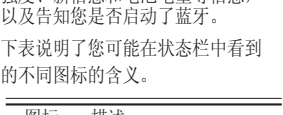

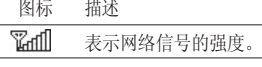

\* 通话质量视网络信号强度而定。信 号强度低于2格时,您可能会遇到<br>没有声音,通话掉线或音质极差等<br>情况。请根据网络信号强度指示条 的情况,决定您是否进行通话。当<br>没有指示条时,表示不在网络服务<br>区内, 在此情况下,您不能访问 网络以使用任何服务。

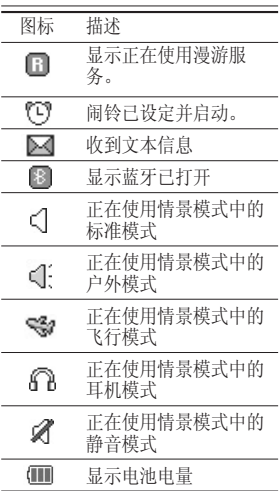

# 开始

开始

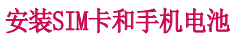

在卸下电池前确保电源已关闭.

1. 卸下电池 如图所示,将手机盖拿开。

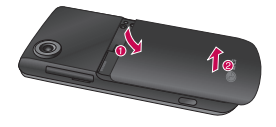

如图所示,将电池从电池室取 出。

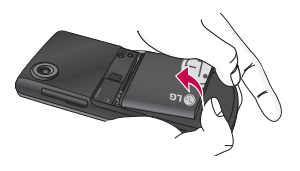

2. 安装 SIM卡 将SIM卡插入SIM卡插槽中。确保 卡的金色接触区域面朝下。要取 出SIM卡,沿相反的方向取出。

备注 手机开机时, 不要取出电池,这可能 会损坏手机。

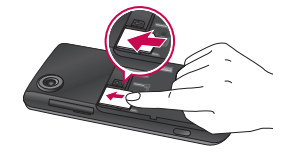

注意

SIM卡的金属触点很容易因刮擦而损 坏。操作时请对SIM卡多加注意。 遵守随SIM卡提供的说明。

# 开始

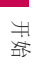

3. 安装电池

请确保电池触点与手机触点对 齐。向下按电池前端,直至电池 卡入到位。

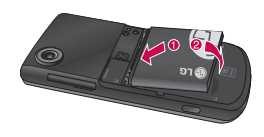

4. 安装手机盖 将手机盖顶端卡入到位,往上 推。

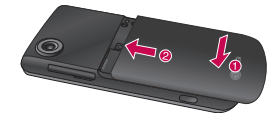

# 给电池充电

打开GD330侧面的充电器插槽盖。

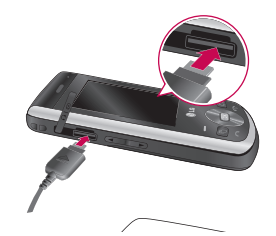

- 1. 手机原装电池在使用前必须完 全充电。
- 2. 将旅行充电器的一端插入手机 左侧。
- 3. 将旅行充电器的另一端连接到墙 上的AC电源插座。
- 4. 完全充电后电池图标条棒将停 止闪烁。

### 小心!

- 如果电池已经完全放电,那么 充电显示可能要在连接到旅行 充电器后大约1到1.5分钟后才 会显示在屏幕上。
- 不可强行插入充电接口,因为 这将损坏手机及旅行充电器。
- 将电池组充电器垂直插到墙上 的电源插座。
- 如果在本国外使用电池组充电 器,务必使用附属的适配插头 进行适当的配置。
- 充电时切勿取出电池或SIM卡。

### 断开充电器

将插头拔出插槽,直到完全脱离, 如下图所示:

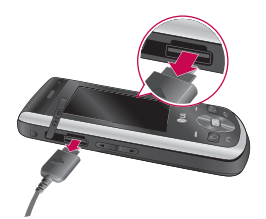

开好 13开始

### 警告!

- 在发生雷电时,务必拔掉电线 和充电器,以免遭受电击或发 生火灾。
- 确保没有细尖的物体, 如动物牙 齿、指甲进入手机内触碰电池。 这存在引发火灾的危险。
- 手机在充电时,不要拨打或接听 电话,否则会使手机短路,发生 电击或引发火灾。

# 开始

开始

### 插入外部存储器

将存储卡插入插槽,直到完全到 位。

### 注意

金属触点必须面超下,从金属触点所 在的那端插入存储器插槽。

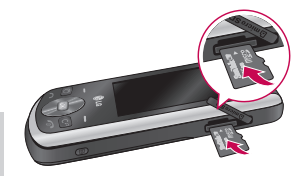

### 取出外部存储器

先轻微往插入卡的方向按一下,卡 会自动弹出一部分,然后小心将存 储卡从卡槽中取出。

### 注意

仅可使用经制造商认可的存储卡。 某些存储卡不与手机兼容。

### 警告!

• 不要在手机使用或打开过程中替 换或取出存储卡,否则,存储卡 中的数据可能会被损坏。

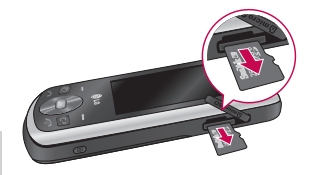

# 常规功能

### 拨打一个电话

- 1. 确保手机已开机。
- 2. 输入电话号码,包括区号。若要 删除已输入的数字,您只需按 **c**<sup>p</sup> 键即可。
	- ▶ 持续按住清除键 ∞ 以删除 整个号码。
- 3. 按 键来拨打该号码。
- 4. 按 图 键来结束通话。

### 使用发送键拨打电话

- 1. 在待机模式中, 按 图 键将显 示最近的已接来电,拨出电话和 未接来电号码。
- 2. 使用向上/向下导航键选择所需 的号码。
- 3. 按 键。

### 拨打国际电话

- 1. 长按 键得到国际电话前缀 符号"+"在拨叫过程中将被替 代为国际通话接入码。
- 2. 输入国家代码,区位号以及电 话号码。
- 3. 按 键。

### 结束呼叫

当完成呼叫后, 按 2 键。

### 从电话本中拨打电话

您可以将常用的联系人姓名和电话 号码保存在SIM卡和(或)手机内存 中,这就是电话本功能。

通过在电话本中查找所需的姓名, 即可拨打相应电话号码。

### 调节音量

如果需要在呼叫期间调节听筒音 量,请使用侧键。

按上面的侧键以提高音量,按下面 的侧键以降低音量。

### 应答电话

当接收到电话时, 手机响铃并且屏 幕有所显示。如果可以识别致电者, 则会显示该致电者的电话号码(或保 存在电话本中的姓名)。

1. 按 ■ 键来接听来电(接听模 式设置为仅发送键)。

常规功能

常规功能

### $2.$  要结束呼叫, 按  $\blacksquare$ 键。

### 信号强度

如果是在建筑物内部, 移到窗口附 近可以改善信号接收质量。

您可以通过手机屏幕上的信号指示 符 (四個) 检查信号强度。

### 输入文本

您可以使用手机键盘输入文字和字 母,数字字符。例如,在电话本中 存储姓名,编写信息和创建个人问 候语等。

本款手机提供以下文本输入方法。

### 注意

某些字段可能只允许以一种文本输入 模式输入 (如在电话本字段输入电 话号码)。

### T9 模式

此模式允许以每个字母只需一次击 键的方式输入单词。键盘上的每个 按键对应于多个字母。T9 模式自动 将所击按键与内部词典进行比较,然 后确定正确的单词,因此所需的击键 次数比传统的 ABC 模式要少。有时 这也称为预测性文本。

### ABC 模式

在此模式中, 输入字母时, 按标示 为所需字母的按键一次、两次、三 次或更多, 直到显示该字母。

### 123 模式(数字模式)

以每个数字一次击键的方式输入 数字。要在文本输入区域中更改 为 123 模式, 按 ■■ 键直到显示 123 模式。

### 更改文本输入模式

- 1. 当处于允许输入字符的区域中 时, 在LCD屏幕的右上角可以看 到文本输入模式指示符。
- 2. 通过按 更改文本输入模 式。T9模式通过选项菜单中的输 入法设置更改。

### 使用 T9 模式

T9 预测性文本输入模式允许您以最 少的按键次数输入单词。

当您按每个按键时, 手机开始显示 它根据内置词典认为正确的字符。 您还可以在词典中添加新单词。当 添加新单词时, 手机将从词典中选 择可能性最大的单词。

- 1. 当处于 T9 预测性文本输入模式 时,通过按 2-3 到 2- 键开始 输入单词。每个字母按一次键。
- ► 在输入字母时, 单词不断更改。 请忽略屏幕上显示的单词,直整个 单词输入完毕。
- ► 如果在完成输入之后单词仍不正 确, 按 ■ 键一次或多次以循 环选择其它单词。

例: 按 4 1 6 1 6 1 8 3 4 输入 Good。

- 2. 输入整个单词之后再对输入的内 容进行编辑或删除。
- 3. 要输入空格,请按 。

要删除字母, 按 图 键。长按此 键可以清除所有输入的内容。

### 笔划模式

笔划(ST):在您依次输入中文笔 划时,屏幕上将显示相关的中文 字符。

例如)要输入"你"请依次按数 字键 34 、 24 、 34 ,之后 您便可以看到显示"你"。请按 ■ 键, 然后再按相应的数字键选 定"你"。

### 拼音模式

- ► 拼音(PY): "拼音"输入是通 过中文字符的汉语拼音来查找 中文字符。
- ► 拼音:当输入发音的第一个字 母时,您便可以直接查找字 符。使用 2-5 至 9 章 键输 入文本。

 例如)要输入"国民"请依次按 数字键 。 。 。 、 。 。 。 时在子编辑屏幕上会 显示"guo" 和"huo"等拼音。 如果选择"guo"则所有与之发音 相同的字符均列出以供您选择。 然后,您便可以从中选择字符。 选择完第一个字符后,屏幕上将 再次显示多个字符。您可以按相 同的方法输入"民"。

### 使用 ABC 模式

**使用 ■■ 至 ■■ 键输入文本。** 

- 1. 按标示为所需字母的按键:
- ► 按一次输入第一个字母
- ► 按两次输入第二个字母
- ► 依此类推

# 퍊 17常规功能 "规功

常规功能

2. 要插入空格, 按 ■ 键一 次。要删除单个字母, 按 键。按住 ■ 键可以清除显 示的所有内容。

### 使用 123(数字)模式

使用 123 模式, 您可以在文本编辑 模式中输入数字(例如电话号码)。

### 插入符号

在文本编辑模式, 按 = 键可输入 各种符号或特殊符号。

常规功能

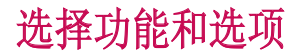

本款手机提供一系列可供您使用和自定义手机的功能。这些功能位于菜单和 子菜单中, 可以通过标记为左软键 — 和右软键 — 两个软键来访问。 每个菜单和子菜单允许您查看和更改特定功能的设置。 根据当前的操作环 境, 软键发挥的作用也不同。 每个按键上方,屏幕底部一行的文字指示其 当前的作用。

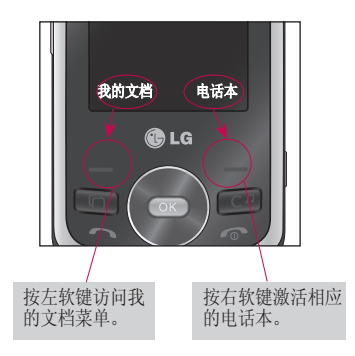

选择功能和选项 19选择功能和选项 您的手机提供许多可以在呼叫期间 使用的控制功能。要在呼叫期间访 问这些功能,按左软键 [选项]。

### 呼叫期间

在呼叫期间显示的菜单与在待机模 式中显示的默认主菜单不同,下面对 这些选项进行说明。

### 拨打第二个电话 (需网络支持)

您可以从电话本中获得一个拨号号 码以拨打第二个电话。

### 在两通话间切换

要在两个呼叫之间切换, 按 切换。

### 接听来电

要在手机发出响铃时接听来电只需 按 四 键接听。

当您在通话过程中有来电, 手机也 会提醒您。听筒会发出提示音, 显示 屏会显示第二个来电正在等待中。该 功能被称为呼叫等待, 只有在您的 网络支持它时才可用。

要获取有关如何启动和关闭呼叫等 待的详细信息,请参见呼叫等待 (功 能表 2.8)。

如果激活了呼叫等待功能, 您可以 按 ● ,从而保持第一个呼叫并 应答第二个呼叫。

### 拒接来电

只需按 图 键, 您可以拒接来电而 不作应答。 在呼叫期间, 您可以通 过按两次右软键或通过按 2 键, 拒绝接听来电。

### 在呼叫期间打开双音多频音调

要在呼叫期间打开双音多频音调, 按左软键, 然后选择开启双音多 频。可以使用同样方式关闭双音多 频音调。双音多频音调允许您的手 机使用自动电话交换台。

### 多方通话

通过多方通话服务, 您能够与多个 致电者同时通话(如果您的网络运营 商支持此功能)。仅当您具有一个活 动的呼叫及一个保持的呼叫时 (已 应答这两个呼叫),才可以建立多方 通话。

一旦建立多方通话, 则建立多方 呼叫的用户可以添加、断开或分离 (即从多方通话中撤出, 但仍与您 相连接) 呼叫。所有这些选项均 在"通话中"菜单中提供。在多方 通话中最多可以与五位致电者通 话。开始之后, 您即可以控制多方 通话, 并且只有您能将致电者加入 多方通话。

### 拨打第二个电话

当目前已处于呼叫中时, 您可以 拨打第二个电话。输入第二个号码 并按 图 键。当连接第二个呼叫 之后, 第一个呼叫自动置于保持 状态。

### 启动多方通话

保持一个呼叫, 并在一个呼叫处于 活动状态时, 按左软键, 然后选择 多方通话。

### 保持多方通话

要激活保持的多方通话, 请按发 送键。保持通话的其他用户不会 断开。

### 向多方通话加入呼叫

要将呼叫加入现有的多方通话, 按 左软键, 然后选择多方通话。

### 在多方通话期间拨打私人电话

要与多方通话中的某个致电者进行 私人通话, 按左软键选择私人通 话, 洗择要讲行私人通话的号码, 其他用户致电者将置于保持状态。

### 结束多方通话

要结束多方通话, 请按 ■ 键。

功能表

功能表

本手机中的菜单可以 2 种方式显示。一种是网格样式,一种是列表样式。请 注意,这两种样式的菜单数字选项有所不同。 手机默认设置为以网格样式显示菜单。

 1. 游戏和应用程序 1.1 我的应用程序 1.2 赛车游戏 1.3 设置 2. 呼叫 2.1 通话记录 2.2 通话时间 2.3 数据量 2.4 通话费用 2.5 呼叫转接 2.6 呼叫限制 2.7 固定拨号 2.8 呼叫等待 2.9 通话设定 3. 管理器 3.1 日程表 3.2 任务 3.3 备忘录 3.4 私人备忘录 3.5 日期计算器 3.6 设置 4. 多媒体 4.1 相机 4.2 摄像机 4.3 音乐 4.4 FM 收音机 4.5 语音备忘录 5. 信息 5.1 创建新信息 5.2 收件箱 5.3 电子邮箱 5.4 草稿箱 5.5 发件箱 5.6 已发送 5.7 我的文件夹 5.8 模板 5.9 图释 5.0 设置

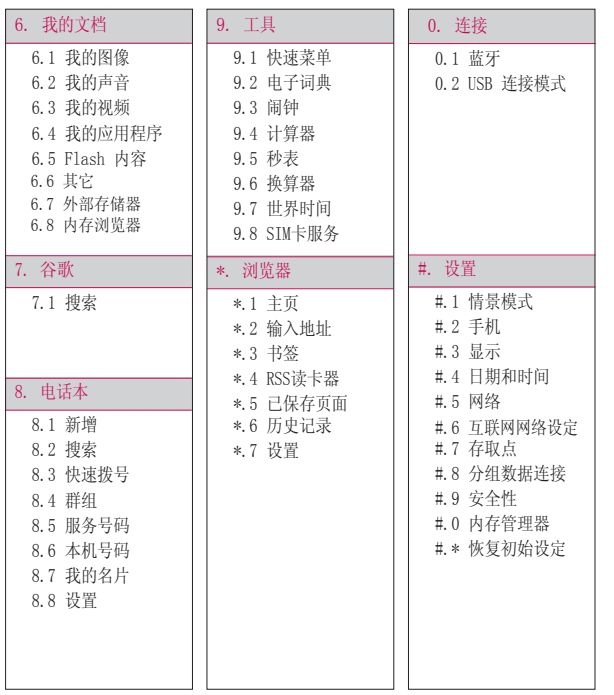

功能表 23功能表

# 游戏和应用程序 [功能表 1]

# 我的应用程序 功能表 1.1

您可以选择游戏和应用程序。

# 赛车游戏 功能表 1.2

手机上提供了一款可供您选择的 游戏。

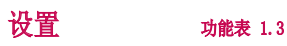

您可以查看网络设定和证书列表。

# 呼叫 [功能表 2]

### 通话记录 功能表 2.1

您可以查看近期的所有通话、未接 来电、拨出电话、已接来电的所有 列表。

# 通话时间 功能表 2.2

查看来电和去电的通话时间长度。

数据量 功能表 2.3

此选项允许您查看已发送的数据、 接收的数据和所有数据。

# 通话费用 功能表 2.4

可检查最后通话,所有通话的费 用,您也可以选择设置通话费用 等。要重置费用, 您需要输入PIN2 码。

呼叫转接 功能表 2.5

您可以选择所有语音来电、正在通 话时、无人接听时、无网络或关 机时。

### 呼叫限制 功能表 2.6

您可以选择所有拨出通话、拨出的 国际电话、国际漫游时拨出电话、 所有来电、国际漫游时来电。

选择激活,然后输入限制密码。请 与您的网络运营商联系,了解有关 此服务的信息。

# 固定拨号 功能表 2.7

您可以限制电话号码的拨打。这些 号码有PIN2码的保护。

### 呼叫等待 功能表 2.8

若激活呼叫等待功能,则通话中有 其他来电时,手机会用特殊的提示 音提醒您。此时您可以暂时保持当 前的通话,接听来电。

### 通话设定 功能表 2.9

### 拒接来电 (功能表 2.9.1)

如果拒接来电设置为"开",则在 拒接列表中您可以设置所有通话、 电话本、群组等。

呼叫

呼叫

呼叫

发送我的号码 (功能表 2.9.2) 您可以选择通过网络设置、打开或 关闭。

自动重拨 (功能表 2.9.3)

- ► 打开 当该功能设定为打开时, 您的 手机在连接失败后将再进行连 接尝试。
- ► 关闭 连接失败后, 您的手机将不再讲 行连接尝试。

接听模式 (功能表 2.9.4)

您可以设置为仅发送键、滑盖接听 和按任意键。

分钟提示音 (功能表 2.9.5)

如果您选择打开,可以在通话期 间通过每分钟的蜂鸣声检查通话 时间。

蓝牙接听模式 (功能表 2.9.6) 您可以选择免提或手机。

保存新号码 (功能表 2.9.7) 您可以选择"是"或"否"来保存 新号码。

通话滑盖设置 (功能表 2.9.8) 您可以选择结束通话或继续通话。

# 管理器 [功能表 3]

日程表 功能表 3.1

私人备忘录 功能表 3.4

乘 浦 当星

查看私人备忘录需要输入安全密码,默 认密码为:0000。

- 1. 可按 键选择新增。
- 2. 输入备忘录内容, 然后按 键保存。
- 3. 按上下键在私人备忘录列表中选择 要查看的项目, 按 ∞ 键, 用左 右键可以连续查看其它保存的私人 备忘录。

# 日期计算器 功能表 3.5

日期计算器是一款便捷的工具,有助于 您计算特定天数后的日期。

在自选项中设置所需日期,在之后选 项中设置天数,此时会在下面显示预 定日期。

### 设置 功能表 3.6

您可以选择日程表、通过蓝牙发送所 有日程表和任务、备份日程表及任 务、恢复日程表及任务、内存信息和 全部清除。

当您进入这一功能表, 会有一个日 历显示出来。在您更改日期后, 日 历会按照该日期更新。方形光标也 将标示于该日期上。如果日历上有 特殊图标, 表示当天已设定日程 表。该功能可以提醒您记住您的日 程表。如果您已设定提示,手机将发 出提示音。

# 任务 功能表 3.2

- 1. 按 ∞ 新增, 按左右导航键设 置时间。
- 2. 按下导航键输入备注。
- 3. 按下导航键选择级别(高/中/低)。 按 选择完成。

# 备忘录 功能表 3.3

- 1. 如果备忘录为空, 可按 © 键选 择新增。
- 2. 输入备忘录内容, 然后按 键 保存。
- 3. 按上下键在备忘录列表中选择要查 看的项目, 按 ■ 键, 用左右键 可以连续查看其它保存的备忘录。

多媒体 [功能表 4]

您可以根据自己的兴趣和便利条 件,利用手机体验多种多媒体功 能,如相机、摄像机、音乐、FM收 音机和语音备忘录。

# 相机 动能表 4.1

使用手机内置的相机模式,您可以拍 摄人物照片。此外,您可以将照片发 送给其他人或将照片设为墙纸。

### 注意

多媒体

► 使用相机时,耗电量增加。如果电 池电量太低,可能无法使用照相机 功能,请在使用前为电池充电。

### • 拍照

- 要拍出清晰的照片,请拖稳相机不 要晃动,按 图 键。
- 适当地调节与拍摄对象的距离 (大于50厘米)。
- 小心保管相机,避免撞击,使用柔 软的布擦拭相机镜头。
- 不要拆卸或非专业人员维修相 机,这可能引起火灾或相机出现 故障。
- 1. 选择相机菜单。
- 2. 对准您要拍照的对象, 然后按 ok)键。

# 摄像机 功能表 4.2

您可以录制和保存视频剪辑。

- 1. 要开始录制, 请按 (3) 键。一 旦开始录制,屏幕上即会显示一 个计时器。
- 2. 按 键[停止]结束摄制。
- 3. 您摄制的视频剪辑会自动保存 在我的文档中的我的视频文件 夹中。

### 音乐 功能表 4.3

最近播放 (功能表 4.3.1) 查看您最近播放的歌曲。

所有曲目 (功能表 4.3.2) 查看所有歌曲。

播放列表 (功能表 4.3.3) 查看您创建的播放列表。

艺术家 (功能表 4.3.4) 按艺术家浏览音乐。

专辑 (功能表 4.3.5) 按专辑浏览音乐。

流派 (功能表 4.3.6) 按流派浏览音乐。

随机曲目 (功能表 4.3.7) 以随机顺序聆听音乐。

FM 收音机 功能表 4.4 您可以搜索收音机电台并收听节 目。

### 注意

- ► 当您使用收音机功能时,您必须首 先要连接好耳机。
- ► 要提高收音机接收质量,请伸展耳 机线,它具有 FM 天线的功能。

### 语音备忘录 功能表 4.5

在录音之前,您可以通过按左软键 [选项]使用以下选项。

- ► 时长: 您可以选择彩信大小、 30秒、1分钟和无限制。
- ► 质量: 您可以选择超精细、精细 和正常。
- **► 存储位置:** 您可以选择外部存储 器或手机内存。
- ► 转至录音列表: 您可以通过选择 此功能查看录音列表。

### 记录

- 1. 按 图 键开始录音。一旦录 音开始,屏幕上将显示录制所 用时间。
- 2. 如果要暂停/恢复录音,请按[暂 停/恢复]键。
- 3. 如果要结束录音,请按[停 止]键。

29多媒体  $79$ 

多媒  $\Rightarrow$ 

# 信息 [功能表 5]

### 创建新信息 功能表 5.1

信息

信息 (功能表 5.1.1)

您利用此菜单可以写入并编辑短 信自

- 1. 按[选择]进入信息菜单。
- 2. 您可以编辑短信息。
- ► 使用 T9 文本可更容易地输入 信息。
- 3. 写信息后按[发送]键, 输入收件 人号码。
- ► 按向下导航键添加更多收件人。
- ► 您可以添加电话本中的电话号 码。
- 4. 在输入号码后按[发送]键。发送 成功的信息均会自动保存在已发 送中, 发送失败的信息会自动保 存在发件箱中。

电子邮件 (功能表 5.1.2) 要发送/接收电子邮件,您应先设置 电子邮件帐户。

1. 您可以在"收件人"、"抄 送"字段中输入电子邮件地址。

提示: 要输入 "@", 请按 并选择"@"。

2. 输入邮件主题。

收件箱 功能表 5.2

当收到信息时, 手机会给予提示。 收到的信息会存储到收件箱中。在 收信箱中, 您可以通过指示图标识 别每一条信息。

### 电子邮箱 功能表 5.3

当您进入此菜单时, 可以连接您的 远程邮箱检索新邮件,也可以在不登 录电子邮件服务器的情况下查看之 前检索到的邮件。

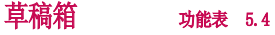

使用此功能表,您可以查看保存的 信息。

### 发件箱 功能表 5.5

此菜单允许您查看正在发送或发送 失败的信息。

成功发送信息后将被移动到已发送 菜单。

### 已发送 功能表 5.6

您可以通过此功能表查看您已经发 送的信息。您也可以查看其时间和 信息的内容。

### 我的文件夹 功能表 5.7

您可以新建文件夹以保存信息。

### 模板 功能表 5.8

文本模板 (功能表 5.8.1) 您共有 7 种文本模板, 如下所示:

- 请给我电话。
- 你在哪里?
- 很抱歉,我识到了。
- 去酒吧吧!我要一大杯金汤尼。
- 我正在开会。
- 请发路线给我。
- 亲爱的,我爱你。

多媒体模板 (功能表 5.8.2) 添加多媒体信息模板后,您可以使 用各种功能。

图释 功能表 5.9 您可以编辑图释等。

设置 功能表 5.0

文本信息 (功能表 5.0.1)

- ► 文本信息中心: 如果要发送文本 信息,您可以通过文本信息中心 发送 (建议您不要随意更改默 认地址)。
- ► 状态报告: 如果您在该功能表中 设定开, 您即可查询您的信息是 否已成功发送。
- ► 有效期: 此网络服务允许您设置 信息在信息中心的保存时间。

信息

信息

信息

► 信息类型: 文本、语音、传真、 X.400、电子邮件。 通常,信息类型设定为文本格 式。您可以将文本格式转换为其 它格式,以配合接收信息的设 备。要获取有关该功能的信息, 请联系您的服务提供商。

- 字符编码: 自动/默认字母表。
- ► 将长文本另发送为:可以发送多 条短信和彩信。

### 多媒体信息 (功能表 5.0.2)

- ▶ 检索模式: 您可以选择本地网络 和漫游网络。
- **► 状态报告:** 您可以选择请求报告 和允许报告。
- **► 已读回执:** 您可以选择请求回复 和允许回复。
- ► 优先级: 您可以设置选择信息 的优先级。
- ► 有效期: 该网络服务可以让您在 发送信息时设定信息在信息中心 储存的期限。
- ▶ 幻灯片持续时间: 选择撰写信息

时每个幻灯片的显示时间。

- ► 创建模式: 可以选择受限、警告 和未使用模式。
- ▶ 发送时间: 洗择立即、1小时之 后、1天之后、1周之后,信息则 会在您设置的时间后发送。
- **► 网络设定: 洗择与网络设定相关** 的信息。

### 电子邮件 (功能表 5.0.3) 您可以设置已接收和传输电子邮 件。

### 语音邮件 (功能表 5.0.4)

如果您的网络服务提供商支持此功 能,则可接收语音邮件。当新语音 邮件已接收,屏幕上将显示符号。 请向您的网络提供商查询服务详 情,以便相应地配置手机。

### 服务信息 (功能表 5.0.5)

您可以设置服务信息和服务安全 性。

小区广播 (功能表 5.0.6) 您可以设置打开/关闭、频道和语 言。

信息

保存文本信息 (功能表 5.0.7)

您可以选择手机内存或外部存储 器。

# 我的文档 [功能表 6]

### 我的图像 功能表 6.1

我的文档

您可以查看图像,选择一个图像后 按选项键您可以使用各种功能。

# 我的声音 功能表 6.2

您可以查看存储的所有声音文件, 选择一个铃声后按[选项]您可以使 用各种功能。

## 我的视频 功能表 6.3

您可以查看存储的视频文件。

### 我的应用程序 功能表 6.4

您可以选择游戏和应用程序。

### Flash内容 功能表 6.5

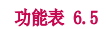

您可以查看存储的Flash内容。

其它 功能表 6.6 您可以存储除图像、声音和视频外 的其它类型文件。

# 外部存储器 功能表 6.7

如果您已插入存储卡,它将显示为 我的文档中的一个文件夹。

\* 您需要另行购买存储卡。

# 内存浏览器 功能表 6.8

此菜单允许您查看内存。

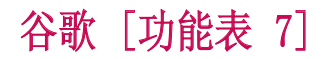

您可以连接到谷歌网站。

谷歌 35谷歌

# 电话本 [功能表 8]

电话本

### 新增 功能表 8.1

您可以使用该功能来添加电话本 条目。

### 搜索 功能表 8.2

1. 按 图 键选择搜索。

2. 输入您要查找的名称。

### 注意

► 通过输入姓名的第一个字母可以进 行即时搜索。

3. 如果要编辑、删除或发信息, 请 选择左软键 [选项]。

### 快速拨号 功能表 8.3

您可以为姓名列表条目指定按键 2-3 至 9 中的仟一键。在待机模 式下,可长按此按键直接呼叫。

- 1. 如果您要添加快速拨号,请通 过按[新增] 键,选择号码。然 后,您可以通过"电话本"搜 索姓名。
- 2. 在分配快速拨号号码后, 您可以

编辑或删除条目等。

### 群组 功能表 8.4 您可以按[选项]选择项目。

- ► 新增群组: 您可以新增一个群 组。
- ► 添加成员: 您可以添加成员。
- ► 编辑群组: 您可以编辑群组名 称等。
- ► 删除: 您可以删除群组。

### 服务号码 功能表 8.5

使用该功能访问您的网络运营商 提供的特殊服务(如果您的SIM卡 支持)。

# 本机号码 功能表 8.6

您可以存储并查看自己的SIM卡号码 (取决于SIM卡)。

### 我的名片 功能表 8.7

此选项允许您创建自己的名片,包 含您的名字和手机号码。

# 设置 功能表 8.8

### ► 联系人列表设置

您可以查看电话本、名称显示和 显示图片。

### ► 复制

您可以复制条目从手机至SIM卡 或SIM卡至手机,可以全部或逐 个复制。

### ► 移动

您可以移动条目从手机至SIM卡 或SIM卡至手机,可以全部或逐 个移动。

### ► 通过蓝牙发送所有联系人

您可以通过蓝牙发送所有联系 人。

### ► 备份电话本

您可以备份电话本。

### ► 恢复电话本 您可以恢复电话本。

### ► 清空电话本 您可以清空电话本。

### ► 内存信息

您可以查看手机和SIM卡的存储 信息。

# 电话本

# 工具 [功能表 9]

工具

快速菜单 功能表 9.1

您可以将需要的菜单添加到快速菜 单中, 在待机模式下, 按 ● 键直 接进入快速菜单。

### 电子词典 功能表 9.2

搜索 (功能表 9.2.1)

- 1. 输入要查找单词的前几个字母, 在输入窗的下端会列出以输入字 母为开头的全部单词。
- 2. 选择一个单词按 图 键杳看, 按左右键可以查看和所查单词字 形相近的其它单词。
- 3. 若想保存请按选项键选择保存到 我的生词本。

最近查找 (功能表 9.2.2) 显示最近查找的单词列表。

我的生词本 (功能表 9.2.3) 可以查看保存的英文生词本或中文 生词本。

### 闹钟 功能表 9.3

- 1. 如果没有闹钟,请按[新增]键, 选择设置时间,输入闹钟的时 间。
- 2. 选择重复周期: 一次、每天、 星期一至星期五、星期一至星期 六、节假日除外、选择工作日。
- 3. 选择提醒方式:响铃、振动、振 动加响铃、根据情景模式。
- 4. 选择闹钟提示音、名称并设置 间隔时间。
- 5. 按[完成]键保存。

# 计算器 功能表 9.4

该功能表包含的标准功能包括 +, -,x, ÷ : 加、减、乘、除。此外, 您还可以使用计算器的其它各种功 能,如,正弦函数,余弦函数及对 数计算等。

1. 您可以使用数字键输入数字,并 使用导航键输入运算符。

要输入小数,请按 → 键;要输入 (),请按 型键。您可按图 键清除已有记录。

2. 要计算结果, 按 图 键。

3. 计算之后,按右软键返回。

秒表 功能表 9.5 1. 按 [开始] 键开始计时, 按[记 录]键记录时间。 2. 按 [停止] 键确定一圈时间的

# SIM 卡服务 功能表 9.8

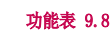

此菜单视 SIM卡和网络服务而定。

计  $\Box$ 工具

记录。 3. 按 [重设] 键复位。

### **换算器 功能表 9.6**

该功能可实现单位的转换。有7 种 可以转换的单位类型:币种、面积、 长度、重量、温度、体积和速度。

### 世界时间 功能表 9.7

- 1. 按 [选项] 键选择添加城市。
- 2. 按 键选择城市, 按 选择。
- 3. 您还可以按 [选项] 键选择更 改时区、夏令时等。

浏览器 [功能表 \*]

浏览器

您可以访问不同的 WAP (无线应用 协议)服务, 如银行业务、新闻、天 气报告和航班信息等。这些服务专 为手机应用而设计,由WAP 服务提供 商负责进行维护。

向您的网络运营商及(或) 希望使 用其服务的服务提供商咨询,了解 WAP服务的提供、定价和收费情况。 服务提供商将向您提供有关如何使 用其服务的说明。要在任何时间退 出浏览器, 按开关机键 ■■ 。手机 将返回待机模式。

### 使用WAP 浏览器导航

您可以使用手机按键或 WAP 浏览器 菜单上网。

### 使用手机按键

上网期间, 手机按键的功能有所 不同。

### 使用WAP 浏览器菜单

当通过移动网络上网时,有多个菜 单选项可供使用。

### 注意

► 视浏览器版本而定,WAP 浏览器菜 单可能有所不同。

主页 功能表 \*.1

主页是您在启动的上网设定中所设 定的WAP 站点。如果您没有进行设 置,将使用运营商预先设定的站点。

# 输入地址 功能表 \*.2

您可以直接连接到想要的站点。输 入特定的 URL 后按[打开]。

书签 **功能表** \*.3

此菜单使您可以存储喜爱网页的 URL 以便以后访问。

要创建书签

- 1. 按左软键 [选项]。
- 2. 选择新增。
- 3. 输入相应的书签标题和 URL 后,按[完成]键。

### RSS读卡器 功能表 \*.4

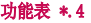

当RSS 是一种描述和同步网站内容 的格式,它是一个网络订阅格式体 系。通过RSS阅读器,您可以获取博 客门户,新的新闻头条或者播客视 频的更新内容。RSS文件也可以称作

一种订阅,网站订阅或者渠道。它 包含来自关联网站的内容总汇或者 整个文本。

# 已保存页面 功能表 \*.5

此菜单将显示上网时保存的网页。

历史记录 功能表 \*.6

此菜单将显示最近浏览的页面。

### 设置 功能表 \*.7

模式 (功能表 \*.7.1)

- 1. 按左软键可以新增或查看。
- 2. 选择新增,输入标题、主页和互 联网配置文件,按右软键完成。

### 外观设置 (功能表 \*.7.2)

您可以选择字符编码、滚动控制、 显示图像和Java脚本。

# **缓存 (功能表 \*.7.3)** 您可以选择缓存开/关,清除缓存。

注意 ► 缓存是一种缓冲存储器, 可以暂时 保存数据。

### Cookie (功能表 \*.7.4)

您可以选择Cookies开/关,清除 Cookies。

安全性 (功能表 \*.7.5) 显示证书列表和清除会话。

### 恢复初始设定 (功能表 \*.7.6) 您可以通过此功能恢复预设配置。

窒 41浏览器 运 嘂

# 连接 [功能表 0]

### 蓝牙 功能表 0.1

使用蓝牙,您可以与近距离的可兼 容移动设备、外围设备和计算机直 接通信,而无需任何连线。本手机 支持内置蓝牙连接,这样使其可与 兼容的蓝牙手机、计算机应用程序 等连接。

Bluetooth QDID: B014734

### 打开蓝牙:

按 图 键选择打开。

### 发送文件:

- 1. 打开要发送的文件,通常是照 片、视频或音乐文件。
- 2. 按[选项] 键选择发送,选择 蓝牙,按 图 键选择搜索蓝 牙设备。
- 3. GD330将自动搜索范围内其它启 动了蓝牙功能的设备。
- 4. 您的文件将被发送。

### 接收文件:

- 1. 要接收文件,您的蓝牙必须为打 开且可见。
- 2. 手机会提示您一条信息,是否接 收来自其他发件人的文件。选择 是以接收文件。

### 与其它蓝牙设备配对

要将您的GD330与其它设备配对,您 可以设置受通行码保护的连接。这 意味着配对更加安全。

- 1. 查看蓝牙是否为打开且可见。
- 2. 按[选择]键选择搜索新设备, GD330将搜索设备。搜索完成 时,屏幕上将显示设备列表。
- 3. 选择您要与之配对的设备,输入 通行码,然后选择确定,您的手 机将连接到其它设备,您可以在 该设备上输入相同的通行码。
- 4. 受通行码保护的蓝牙连接已经准 备就绪了。

### 使用蓝牙耳机

- 1. 查看蓝牙是否为打开且可见。
- 2. 根据耳机随附的说明书将耳机置 于配对模式下并配对设备。
- 3. 选择是以立即连接。

### USB连接模式 功能表 0.2

您可以选择连接模式:数据存储, 数据服务和始终询问。

连接

# 设置 [功能表 #]

情景模式 功能表 #.1 有四种预设的模式:标准、静音、 户外、飞行模式。另外您还可以编 辑或重命名用户定义模式。 手机 动能表 #.2

触摸键振动 (功能表 #.2.1) 您可以选择开或关触摸键振动。

Language  $(\text{th} \mathbb{R} \neq 2, 2)$ 您可以选择手机上文本显示的语 言。此设定会影响到语言输入法。

省由 (功能表 # 2.3) 您可以选择开或关。

信息 (功能表 #.2.4) 可以查看手机信息和手机指南。

### $\overline{\mathbb{R}}$   $\overline{\mathbb{R}}$  ,  $\overline{\mathbb{R}}$  ,  $\overline{\mathbb{R}}$  ,  $\overline{\mathbb{R}}$  ,  $\overline{\mathbb{R}}$  ,  $\overline{\mathbb{R}}$  ,  $\overline{\mathbb{R}}$  ,  $\overline{\mathbb{R}}$  ,  $\overline{\mathbb{R}}$  ,  $\overline{\mathbb{R}}$  ,  $\overline{\mathbb{R}}$  ,  $\overline{\mathbb{R}}$  ,  $\overline{\mathbb{R}}$  ,  $\overline{\mathbb{R}}$  ,  $\overline{\mathbb{R}}$

设  $\overline{\text{m}}$ 

屏幕主题 (功能表 #.3.1) 您可以设置主屏、开机图像和关机 图像。

菜单样式 (功能表 #.3.2) 手机提供了列表样式和网格样式两 种菜单类型。

拨号 (功能表 #.3.3) 设置拨号大小。

字体 (功能表 #.3.4) 设置手机显示的字体大小。

背景灯 (功能表 #.3.5) 您可以设置屏幕待机时间等。

手机方案 (功能表 #.3.6) 选择手机方案(白色/黑色)。

设置

设置

问候语信息 (功能表 #.3.7) 如果您选择打开,您将编辑手机在 开机时显示的文本。

### 日期和时间 功能表 #.4

您可设置与日期和时间相关的功 能。

### 时间 (功能表 #.4.1)

您可以设定当前手机时间。

日期 (功能表 #.4.2)

在该功能表中, 您可以设置手机 日期。

### 自动更新日期/时间

(功能表 #.4.3)

选择"打开",进入浏览器的主页 手机将自动更新日期和时间;选 择"首先确认",进入浏览器的主 页手机提示您是否自动更新时间和 日期(需要本地网络支持)。

### 夏令时 (功能表 #.4.4) 您可以选择关闭、1小时和2小时。

### **网络 动能表 #.5** 您可以选择手动、自动或首选列 表。

### 互联网网络设定 功能表 #.6

您可以查看或新增连接互联网的网 络信息。

## 存取点 功能表 #.7

用于连接Internet的网络信息。手 机内存中已存有某些运营商的默认 网络接入点。

### 分组数据连接 功能表 #.8

分组数据连接可以选择需要时或开 机时。

# 安全性

### 功能表 #.9

PIN码请求 (功能表 #.9.1) 在该功能中,您可以设定手机在开 机时需要SIM卡的PIN码。如果启动 该功能, 您将被要求输入PIN码。

手机锁 (功能表 #.9.2)

您可以使用此功能防止他人未经授 权使用您的手机。如果您将手机锁 设定为当开机时,则开机时手机将 要求您输入安全密码。如果您将手 机锁设定为更换SIM卡时,则只有当 您更换SIM卡时,手机才要求您输 入安全密码。您也可以选择立即锁 定手机。

### 更改密码 (功能表 #.9.3)

您可以更改PIN码、PIN2码和安全 密码。

需要更改PIN码时,必须先激活 PIN码(购买时的PIN码请咨询当地 运营商)。

"手机狗"业务是浪潮乐金数字移 动通信有限公司与杭州义盛祥通信 技术有限公司 (以下简称"义盛 祥")合作推出的一项提供手机遗失 信息的服务。

手机狗 (功能表 #.9.4)

用户在成功订制该服务后, 如手机 不慎遗失, 可向义盛祥电话受理中 心报失。义盛祥受理中心在下述条 件都满足的情况下, 向订制用户提 供非机主授权用户的电话号码信息:

- 验证订制用户的身份真实并确 认无误;
- 通信网络状况正常;
- 遗失的手机仍在正常状态下使 用,且该业务未被退定。

为确保向用户提供正常的"手机 狗"服务, 在用户注册时以及手机 SIM卡更换后, 系统会将此新卡信息 发至业务受理中心, 以便用户日后 的报失、查询。为此, 用户需要承 担0.1元/条短信基础通信费用,该费 用由电信运营商 (中国移动或中国 联通) 收取。

客服中心电话: 0571-88850667;

客服邮箱: service@chinaeasycomm. com

设置

设置

### • 业务资费

设置

详见手机资费咨询菜单,所有资费由 移动运营商在手机话费中代收。

### • 注册方式

注册: 讲入手机"手机狗"的菜 单,直接点击"开启服务"菜单, 收到短信,确认订制成功即可 (注: 该方式为订阅本服务的唯一合法 途径)。

### • 业务说明

- 本业务是针对订制业务时的手机 卡收费, 在原卡没有退订的情况 下,用户自己更换新卡无须重新 订制,每月费用将在原订制的卡 中收取。
- 如果用户在维修过程中对软件进 行了升级、更换了主板或者更换 了手机, 可能会造成原订制业 务失效,详情请咨询手机狗客服 热线。
- 为接受本说明书中的服务, 用户 将通过定制方式同意义盛祥为服 务目的收集定制用户电话号码、 手机型号、地址等信息。

### • 免责条款声明

"手机狗"服务是一项创新的移动 增值服务, 但是, 鉴于通信网络的 特殊性质, 日存在非"手机狗"服 务提供商所能控制的一些因素, 包 括:移动通信网络信息传输滞后或丢 失,遗失手机被人为恶意破坏, 手 机软件升级或更换主板等诸多因素, 因此浪潮乐金数字移动通信有限公 司与义盛祥说明如下:

- 在正常情况下,提供新非机主授权 用户的电话号码信息;
- 该服务无法提供追讨、找回遗失 手机的服务;
- 所有因本服务导致的赔偿不应超 过本服务的费用;
- 订制用户在自愿、知情下将已订 制该服务的手机转让于其他第三 人,并伪称手机遗失并请求义盛 祥对手机采取一定限制手段而导 致第三人损失应完全由该订制用 户承担,同时义盛祥也保留追索 的权利。

### ► 开启服务

您可以开通此业务。

### ► 资费说明

您可以向服务商发送短信以获得 此项业务的资费讯息(能否收到 资费讯息,视当地运营商支持情 况而定)。

### ► 服务说明

对"手机狗"业务的说明。

### ► 语音咨询及受理

您可直接拨打手机狗语音咨询 电话。

### ► 关闭服务

您可以关闭此业务。

## 内存管理器 功能表 #.0

► 手机公用内存 您可以查看手机公用内存和系 统内存。

### ► 手机预留内存

您可以查看手机预留内存的使 用情况。

### ► SIM卡内存

您可以查看SIM卡内存的使用 情况。

### ► 外部存储器

您可以查看外部存储器的使用 情况。

### ► 主存储器设置 您可以设置手机内存和外部存

储器。

滾 いたい こうしょう こうしょう こうしょう しょうかい いちのう しょうかい しょうしょう しょうしょう しょうしょう しょうしょう しょうしょう しょうしょう しょうしょう しょうしょう しょうしょう しょうしょう しょうしょう …<br>⊞a

### 恢复初始设定 功能表 #.\*

您可以通过选择该功能将手机恢复 为预设配置。您需要输入安全密码 启动该功能。

附件

附件

我们为您的手机准备了多种附件。您可以根据个人的通信要求来选择合适 的附件。

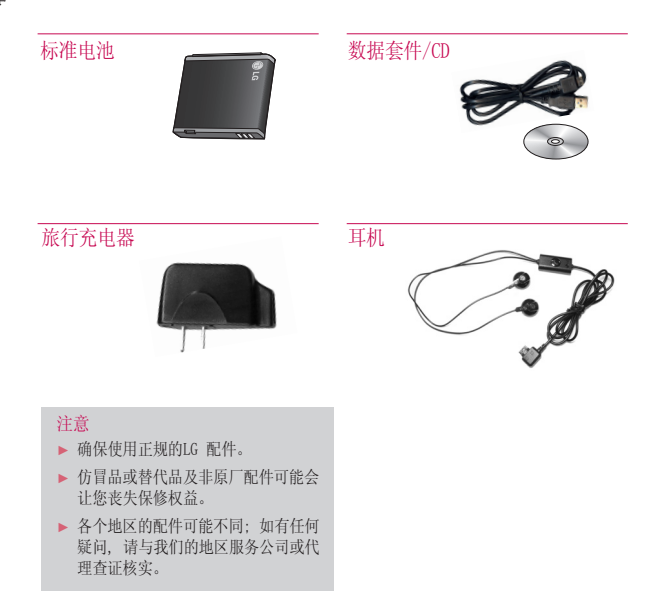

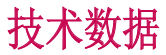

### 常规

产品型号: GD330 系统: GSM 900 / DCS 1800 / PCS 1900

### 环境温度

最高: +55°C (放电)/ +45°C (充电)

最低: -10° C

技术数据 49技术数据

# 关于安全有效使用手机的准则

关于安全有效使用手机的准则 关于安全有效使用手机的准则

请阅读以下简单的准则。违反 这些准则可能造成危险或者触 犯法律。本手册中给出了进一 步的详细信息。

### 警告

- ► 在飞机上请务必关闭手机。
- 驾驶时请勿手持手机。
- 请勿在汽油站、加油点、化工 厂或爆破区附近使用手机。
- ► 为了您的安全,请仅使用指定 的原厂电池和充电器。
- ► 手机充电时,请勿用湿手操作 手机。这可能会导致电击或手 机严重受损。
- ► 将手机放在儿童接触不到的安 全地方,以防止它的可拆部件 使儿童造成窒息危险。
- ► 切勿使用损坏的充电器或电 池。

## 小心

► 在任何有特殊条例要求的区域 请关闭手机。例如, 请勿在医 院使用手机,因为它可能影响 敏感的医疗设备。

- ► 并非在所有手机网络中均可使 用紧急电话。因此,您不应仅 依赖于手机的紧急呼叫功能。
- ► 仅使用原厂配件,以免损坏您 的手机。
- ► 所有的无线电发射器都有对近 距离内的电子干扰的危险。微 弱的干扰可能会影响电视、收 音机、个人计算机等。
- ► 应按相关条例处置废旧电池。
- 请勿拆卸手机或电池。
- ► 手机充电时,请勿打电话或接 电话。 有可能引发触电或漏电 性火灾。
- ► 电源线一定要插紧避免松动。 连接不稳定时, 绝缘导体的部 分断裂,有可能导致机身发热 或者引起火灾等事故。
- ► 请勿损坏(加工、强制弯曲、 扭转、强拉、插入隙缝、加 热、折断)电源线,若连接 插头的部位太松,请勿使用。
- ► 电源线破损,会引起火灾、 触电等。
- ► 请勿在电源线上面放置沉重 物品。有引发火灾、触电的 危险。
- ► 进行红外线通信时,请不要直 视红外线端口(只针对支持红 外线通信的手机)。用眼睛看

Ж 关于安全有效使用手机的准则:于安全有效使用手机的准则

红外线端口会损伤眼睛。

- ► 使用闪光灯时,当光线直射眼 睛时,会对眼睛造成伤害甚至 导致失明,请谨慎注意。
- 暴风、雷击及闪电现象严重 时,请停止使用手机,并将电 源线和充电器拔出。有可能因 雷击而引起严重的损伤, 也可 能引发火灾。
- ► 手机湿时,请务必不要开机, 不要用湿手触摸手机。
- ► 通话时,请不要用手触摸天线 或让其接触身体其他部位。长 时间通话时手机会发热,通话 性能会降低。
- ► 请勿在手机上涂颜色。会破坏 手机外观或引起手机故障。手 机外部的涂料脱落,如果导致 人体出现过敏反应时,请立即 停止使用手机并咨询医生。
- ► 手机中存储的数据请另行记录 保管。由于用户的失误或对手 机进行维修、升级时,手机上 存储的一些重要信息可能会被 删除(铃声、文字/语音短信、 图片等会被初始化),所以请 对电话号码等重要信息制作备

 份。数据丢失引起的损失,制 造商均不承担任何责任,请注 意使用。

- 清洁手机时,请先拔出电源 线,然后将附着在电源插头部 位的灰尘等擦干净。
- 电池长期不使用时,请充电后 在室温下保管。长期不使用的 电池在重新使用时,请先充满 电。在太冷或太热的地方无法 充电,并且即使是充满电的 电池,也会因为自然放电现 象而慢慢把电放掉,使用时 间变短。
- ► 请勿使用说明书中没有提及 的方法将手机和其它装置进 行连接。

# 关于安全有效使用手机的准则

### 射频能量照射

辐射波照射和比吸收率(SAR)信息。 该款GD330型移动电话的设计完全遵 循了辐射波照射的相关安全要求。 该要求基于科学的指导原则, 包括 用于确保所有人(无论年龄和健康状 况)安全的辐射允许限度。

- ► 辐射波照射指导原则采用了一种 称为比吸收率(或 SAR)的测量单 位。进行SAR 测试时, 手机将使 用一种标准化的方法, 在所有可 用的频段上以其最高测定能量级 发射频率。
- ► 虽然 LG各种型号手机的 SAR 级 可能不尽相同, 但它们均是遵 循辐射波曝露的相关规定设计制 造而成。
- ► 国际非电离辐射保护委员会 (ICNIRP)所规定的 SAR 界限是 在十(10)克人体组织上平均为  $2W/kg$
- ► 本产品电磁辐射比吸收率 (SAR) 最大值为0.243W/kg (10g体积 平均测量结果),符合国家标准 GB21288-2007的要求。
- ► 各国/地区政府所采用的SAR 数据 信息是由电气和电子工程师协会 (IEEE)评估制定, 其标准是在一 (1)克人体组织上平均为 1.6W/kg

(例如美国、加拿大、澳大利亚 和台湾)。

### 产品保养和维护

警告! 请仅使用经过认可且与特定手机型 号相符的电池、充电器和配件。使 用其它类型的配件将可能终止该手 机的相关证明或担保, 甚至可能 造成危险。

- ► 请勿擅自拆装手机。(如需任何维 修,请将其交给具备相关资格的服 务技术人员)。
- ► 手机应远离诸如电视机、收音机 或个人计算机等电器设备。
- ► 切勿将手机置于散热设备或炊 具附近。
- ► 切勿抛掷手机。
- ► 切勿对手机造成任何机械振动 或震荡。
- ► 手机套或乙烯基外包装均有可能 对手机表面造成损伤。
- ► 切勿将手机置于过度烟尘环境 中。
- ► 切勿将手机靠近信用卡、电话 卡、存折、乘车卡等带有磁性的 物品,这有可能影响磁条中存储 的信息。

- ► 切勿以尖锐物体接触屏幕,否则 将对手机造成损伤。
- ► 不要将手机暴露在液体或潮气 中。
- ► 如果将手机放在口袋或手提包 时没有盖上手机插孔(电源插 销),则金属物件(如硬币、回 形针或钢笔)会使手机短路。请 在不使用时始终盖好插孔。
- ► 切勿将手机放在微波炉上,否则 会造成电池爆炸。
- ► 只有授权人员才能对手机及其配 件进行维修。安装不当或非法维 修可能会发生意外,并因此使保 修失效。
- ► 如果天线损坏,请勿使用手机。 如果损坏的天线接触皮肤,则会 导致皮肤轻度灼伤。请联系 LG 授权维修中心,以便更换损坏 的天线。
- ► 请您谨慎使用诸如耳机和听筒等 配件。使其线路不被卷折弄断并 确保不要碰触天线。
- ► 手机标签包含有用于客户支持目 的的重要信息,不要将其撕掉。
- ► 清洁手机和充电器时,请用柔软 的布条轻轻擦拭,请勿使用化学 物质(酒精、苯,稀释剂等)或

洗剂,有可能引发火灾。

### 有效的手机操作

### 要以最少的耗电量发挥手机的最佳 性能,请您注意以下事项:

- ► 通话时请握住手机。直接向话 筒中说话,并且手机应位于肩 部之上。
- ► 使用手机时请勿握住天线,因为 这样不仅会影响通话质量, 还将 增加手机工作时的耗电量,从而 缩短通话和待机时间。

### 电器设备

### 所有无线电话均会造成干扰,这可 能会影响电器设备的性能。

- ► 手机可能会干扰医院或保健场 所的医疗设备。在未得到允许的 情况下,切勿将手机靠近医 疗设备。请遵守所有规章、张 贴的警告以及医疗人员的指示。
- ► 医疗设备生产商建议在手机和 植入的医疗设备(如心脏起博 器、植入式心脏腹律除颤器、 植入耳涡等)间的距离至少为 15.3厘米(约6英寸),以避免 对医疗设备的潜在干扰。
- ► 请避免将手机放置在胸部的口 袋或身体同侧的耳旁,以减少

# 关于安全有效使用手机的准则

关于安全有效使用手机的准则 关于安全有效使用手机的准则

造成干扰的潜在因素。如果您 怀疑有干扰,应立即关闭手机。

- ► 手机还可能对某些助听器造成 影响。如果造成干扰,请咨询 您的设备制造商。
- ► 少量干扰还可能影响到电视机、 收音机、PC等。
- ► 请勿将手机折弯,避免手机刮擦 或将手机暴露在静电下。

### 行车安全

### 查阅有关在驾驶时使用手机的本地 法律法规。

- ► 请勿在驾驶时使用手持电话。
- ► 驾驶时应全神贯注。
- ► 如有条件,可使用免提装置。
- ► 如驾驶条件不允许,请将车停在 路边或空地旁, 然后再拨打或接 听电话。
- ► 射频能量可能影响车辆内的电 子系统,例如立体声音响,安全 设备等。
- ► 驾车时,不要将手机或免提装 置放在靠近安全气囊的地方。如 果无线装置安装不当,则在安 全气囊弹出时,您可能会受到严 重创伤。

### 若您在户外听音乐时请您将音量调 节适当。确保您能掌握周围环境和 动态。特别在您过马路时应注意。

### 防止损伤您的听力

长时间高分贝的音量会损伤您的听 力, 因此我们建议您在开、关电话 听筒时请与话机保持一定距离。注 意将音乐及通话音量调节适当。

### 爆破现场

切勿在引爆过程中使用手机。请遵 守相关限制,并按照规定行事。

### 潜在的爆炸性环境

- ► 切勿在加油站使用手机。切勿将 手机靠近燃料或化学物品。
- ► 如车辆上携带有移动电话或其配 件,请勿在车厢里装载或运输可燃 性气体、液体或易爆物品。

### 在飞机上 无线设备可能对飞机造成干扰。

- ► 请在登机前关闭手机。
- ► 未经机务人员允许,请勿擅自 使用手机。

# 电池信息及保养

您无需在再次充电前对电池进行完 全放电。与其它电池系统不同,本 机电池不具有可能影响电池性能的 记忆效应。

- ► 只能使用 LG原装电池和充电 器。LG原装充电器设计会最大 程度地延长电池使用寿命。使 用与手机不兼容的电池和充电器 可能引起危险或对您的手机造 成损害。
- ► 切勿拆解电池组或将其短路。
- ► 保持电池组上金属触点的干净 清洁。
- ► 当电池不再提供合乎要求的性能 时,请更换电池。
- ► 如果电池已经使用很长一段时 间,请对电池再次进行充电以保 持最佳使用状态。
- ► 切勿将电池、充电器暴露在直射 阳光下,或置于诸如浴室之类的 高湿环境中。
- ► 切勿将电池存放在过热或过冷的 地方,这可能损害电池的性能。

### 网络服务

本用户手册中所述的服务和功能视 网络类型或预订情况而定。因此,

您的手机中并非所有菜单均可用。 有关预订服务和功能的更多信息, 请联系您的网络运营商。

### 儿童准则

请确保将显示屏保护膜及所有其它 膜片卸下并适当弃置。由于儿童有 可能吸入或吞下这些膜片,请将其 置于儿童无法接触的地方。

### 存储卡信息及保养 (仅针对支持外存卡的手机)

- ► 请在手机关机时插入/取出存储 卡。如果您在写入应用程序时取 出存储卡,可能会损坏它。
- ► 如果无法修复损坏的部分,请格 式化存储卡。
- ► 存储卡可能无法用于记录版权 保护数据。
- ► 请用盒子携带和保存存储卡。
- 请不要弄湿存储卡。
- ► 请不要将存储卡置于极热环境 中。
- ► 请不要拆解或修改存储卡。

### 安全密码

► 手机默认的安全密码为0000。

关于安全有效使用手机的准则

### 电子保修卡相关注意事项

尊敬的用户: 欢迎并感谢您使用 GD330手机。本 型号手机具有自动注册电子保修卡 功能,详细说明如下:

- 1. 本手机将在您开机使用时,后 台向本厂商管理系统自动发送注 册信息,内容为机器出厂设备序 列编号、您届时正在使用的移 动通信电话号码,该注册只进 行两次。
- 2. 电子保修卡注册信息只限于我 们为您提供售后服务时的查询 和管理,以便为您提供更优质 的服务。
- 3. 该注册信息以短信方式发送至本 厂商管理系统,由运营商收取短 信基本通信费:0.20元,无其他 任何信息费用。 如您需了解更为详尽的内容,欢 迎随时拨打我们的客服热线400- 819-9999咨询。
- \*. 注释:视运营商的资费调整可能 略有不同,详情请咨询运营商。

关于安全有效使用手机的准则 关于安全有效使用手机的准则

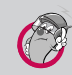

### 有毒有害物质成分及含量表

为了对应中国电子信息产品污染限制管理方法,提供如下 包括电子产品部品名称及有毒有害物质的样式。

1.产品中有毒有害物质或元素的名称及含量:

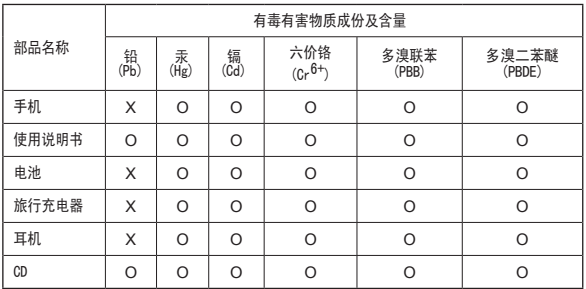

关于安全有效使用手机的准则 关于安全有效使用手机的准则

### 注意:

- 1."O"表示该有害物质在该部件所有均质材料中的含量均在SJ/T11363- 2006标准规定的限量要求以下。
- 2."X"表示该有害物质至少在该部件的某一均质材料中的含量超出SJ/ T11363-2006标准规定的限量要求。
- 3.上述"X"标示的部品符合EU RoHS 法规.- 欧洲联盟议会制定了电子/电器 产品中限制使用有害物质的2002/95/EC法令。

# 关于安全有效使用手机的准则

2.构成部品别环境安全使用期限

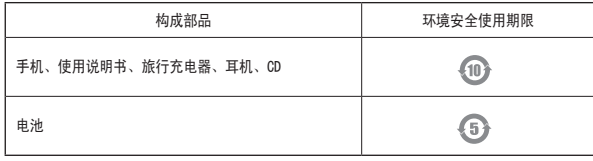

\* 上方标志中的使用期限以正常使用条件(温/湿度)为基准。